## Восстановление пароля для пользователей

- [Параметры](#page-0-0)
- [Работа по умолчанию](#page-0-1)
- [Работа с параметром \\$conf{PASSWORD\\_RECOVERY\\_URL}](#page-1-0)

## <span id="page-0-0"></span>Параметры

Для восстановления пароля пользователем в личном кабинете надо включить опцию:

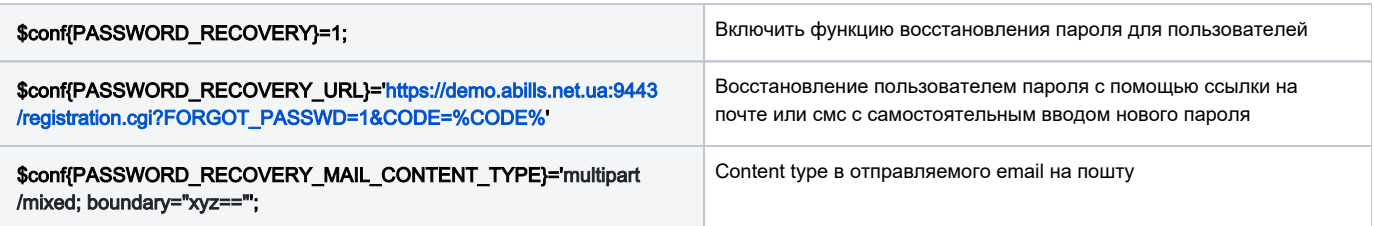

## <span id="page-0-1"></span>Работа по умолчанию

В личном кабинете пользователя появится кнопка Восстановить пароль.

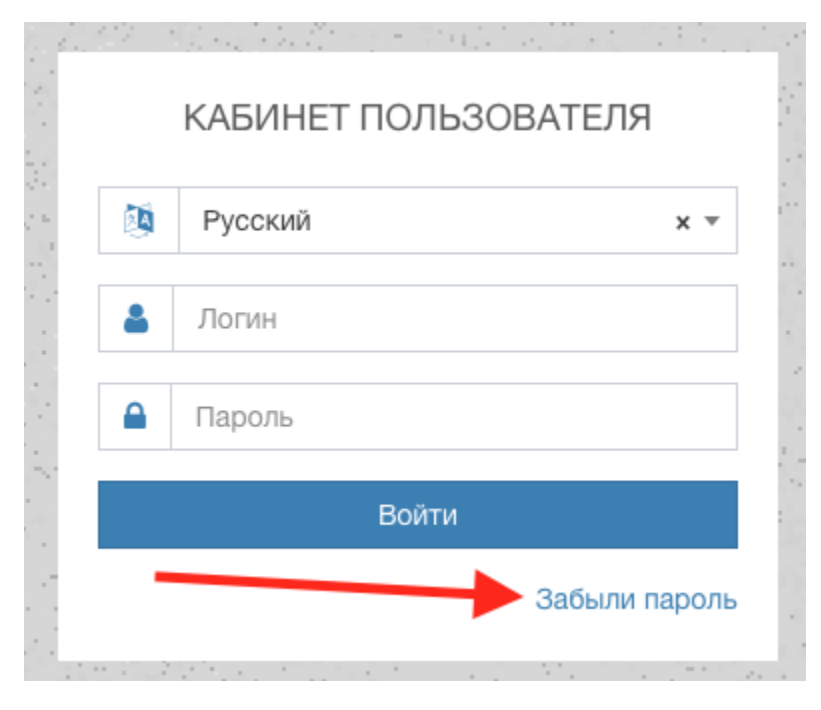

После того как вы нажмете на данную кнопку вас перенаправит на такую форму

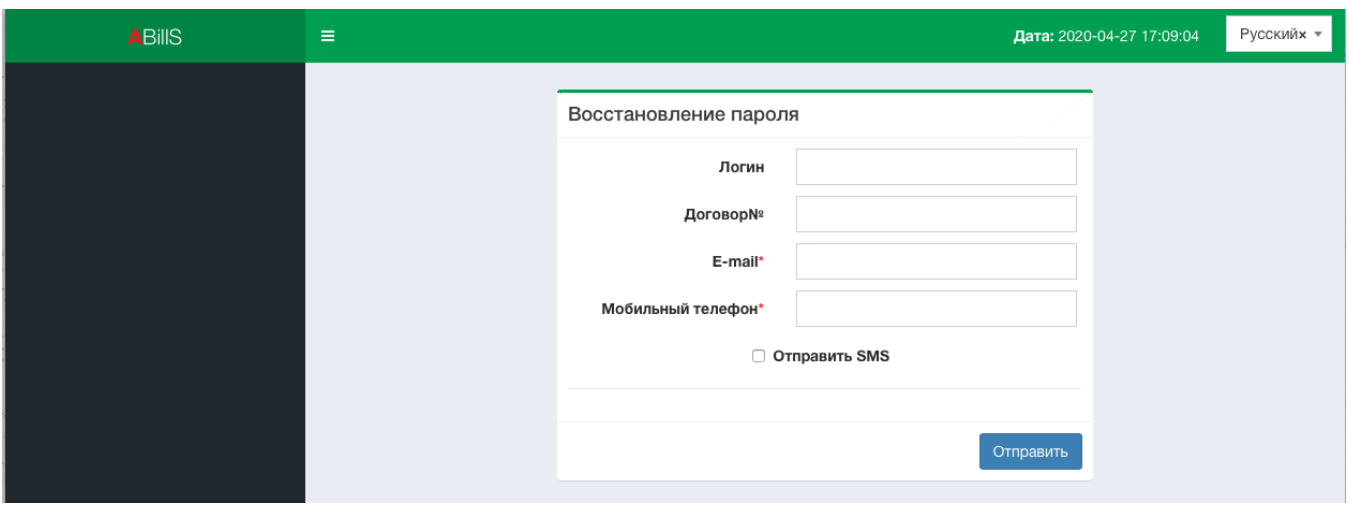

Здесь вы можете указать логин или номер договора а также электронную почту или мобильный телефон на выбор, поле мобильный телефон поддерживает несколько форматов как и с кодом страны так и без кода страны то есть строгой привязки к формату нет, если в аккаунте номер указан к примеру 380960000000 а вы в поиске написали 0960000000 то ваш аккаунт будет найден

## <span id="page-1-0"></span>Работа с параметром \$conf{PASSWORD\_RECOVERY\_URL}

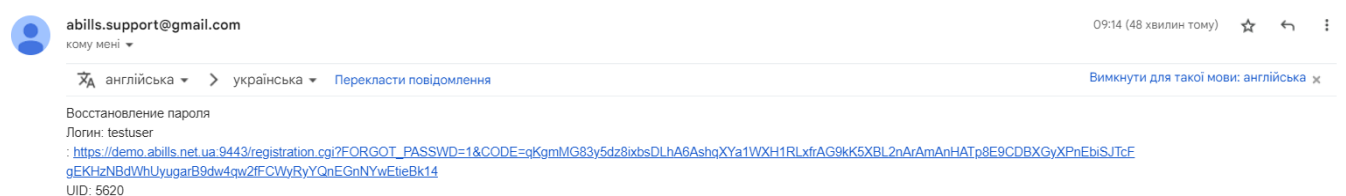

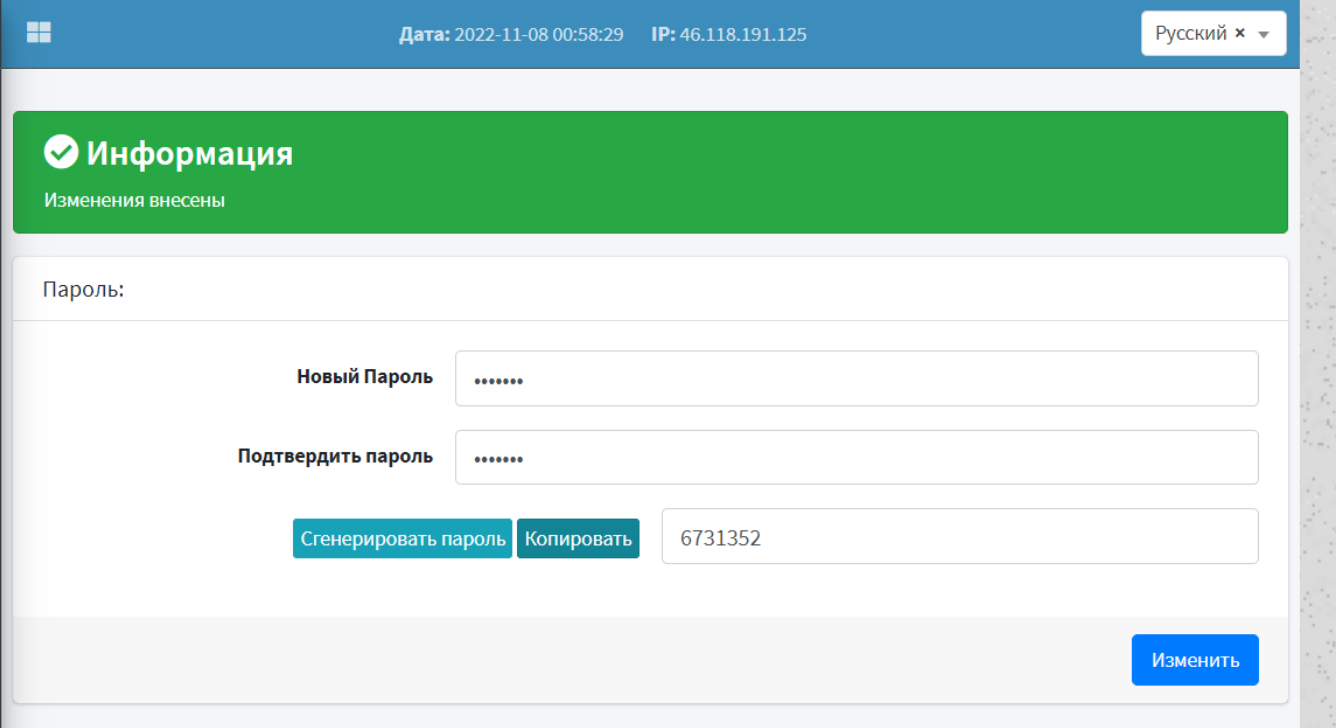